Dear Parents/Carers,

We would like to support you all as much as possible with helping the children continue their learning whilst they are unable to attend school.

To do this we have put a number of measures into place.

## Google Classroom

All children should now be able to access their "Google Classroom". This can be done on a desktop, computer, laptop, chromebook, tablet or phone.

To access their classroom, children (for the younger ones with support from an adult) will need to open Google Chrome, and go to Google Drive (this can be downloaded as an app).

Click on Go to Google Drive on the Personal section.

Enter their email address. Their email addresses are their first name + the first letter of their surname, followed by @jubilee.lambeth.sch.uk.

For example:

John Smith: johns[@jubilee.lambeth.sch.uk](mailto:jsmith@jubilee.lambeth.sch.uk)

Then enter the password.

Passwords are set as their **previous year group** (apart from year 1). So if your child is in year 4, their password is y3.

Year 6: y5 Year 5: y4 Year 4: y3 Year 3: y2 Year 2: y1 Year 1: y1 Reception: rec

They then need to click on the image of 9 dots next to where it says G Suite.

Then click on Classroom.

Then press continue and select 'I am a student' and press Join.

Teachers have prepared work for children to complete and placed it into the Google Classroom.

Please see the attached guidance for how to log into Google Classroom.

Teachers will continue to assign work into the Google Classroom daily for as long as we remain closed. The only time this will not happen is if both teachers are sick and unable to set work, We will let you know if this is the case and make arrangements for work to resume as soon as possible.

Children will be able to ask the teachers questions via the classroom. Teachers will be able to respond to questions and check in on assignments that have been completed. Please remind your children that comments and questions should be directed to the teacher and not used to chat with their friends! Anyone found to be using the chat function inappropriately will receive a warning and if this continues they will be muted.

## Bug Club (Active Learn)

Teachers have allocated all children a large number of books to their Bug Club accounts. To access these go to the website [www.activelearnprimary.co.uk](http://www.activelearnprimary.co.uk/). Your child's username and passwords should be on their children reading records. **The school code is RTJW**. Please encourage your child to read the books online

carefully and also answer the questions which are underneath the bug icon (see below). Teachers will be able to check these answers remotely.

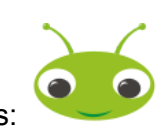

Click on this image for questions:

## Reading books

All children should have a number of school reading books and a school library book. Please ask your child's class teacher for more if you need them.

## **Other Resources**

Teachers are preparing paper packs of work for those that do not have access to a computer/phone at home with the internet or if you do not feel confident in supporting your child in accessing this. If you need additional resources such as colouring pencils, pencils, paper, small whiteboards or whiteboard pens then please do ask and we will provide these for you.